## **3D Radio Button**

## 3D radio button

The graphic object of the **3D radio button** type can be used to control the D2000 system objects, open graphic information windows (pictures, graphs), run command files etc. The following figures show examples of a 3D radio button.

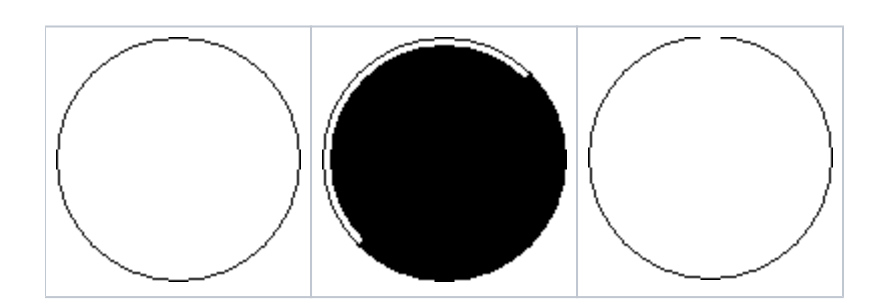

## **To create a 3D radio button**

- 1. In the [Drawing toolbar](https://doc.ipesoft.com/display/D2DOCV22EN/Drawing), click the button **3D radio button**.
- 2. Point the mouse cursor to the position of the 3D radio button centre and click.
- 3. There will appear an auxiliary circle. Define the radius of the 3D radio button and click.

## 3D radio button parameters

3D radio button parameters are being defined on the palette [Object properties](https://doc.ipesoft.com/display/D2DOCV22EN/Object+Properties). The parameters are the same as the parameters of the [3D button](https://doc.ipesoft.com/display/D2DOCV22EN/3D+Button), except the parameters for text - a 3D radio button does not contain text.

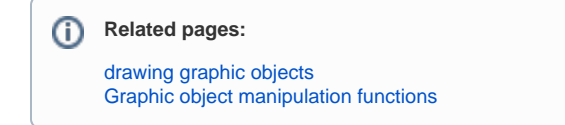